# INSERT

### CADian 2020

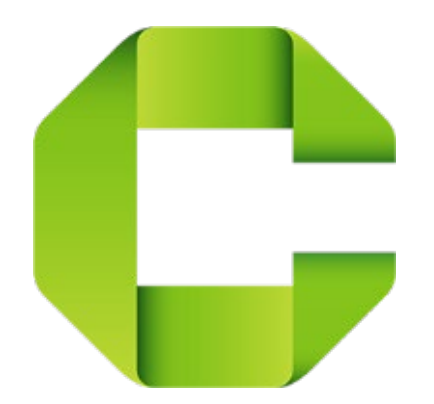

 $-170-$ 

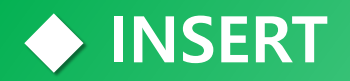

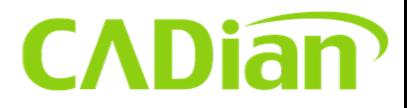

#### **Insert -1** Home **Command : i (Insert)**

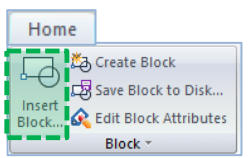

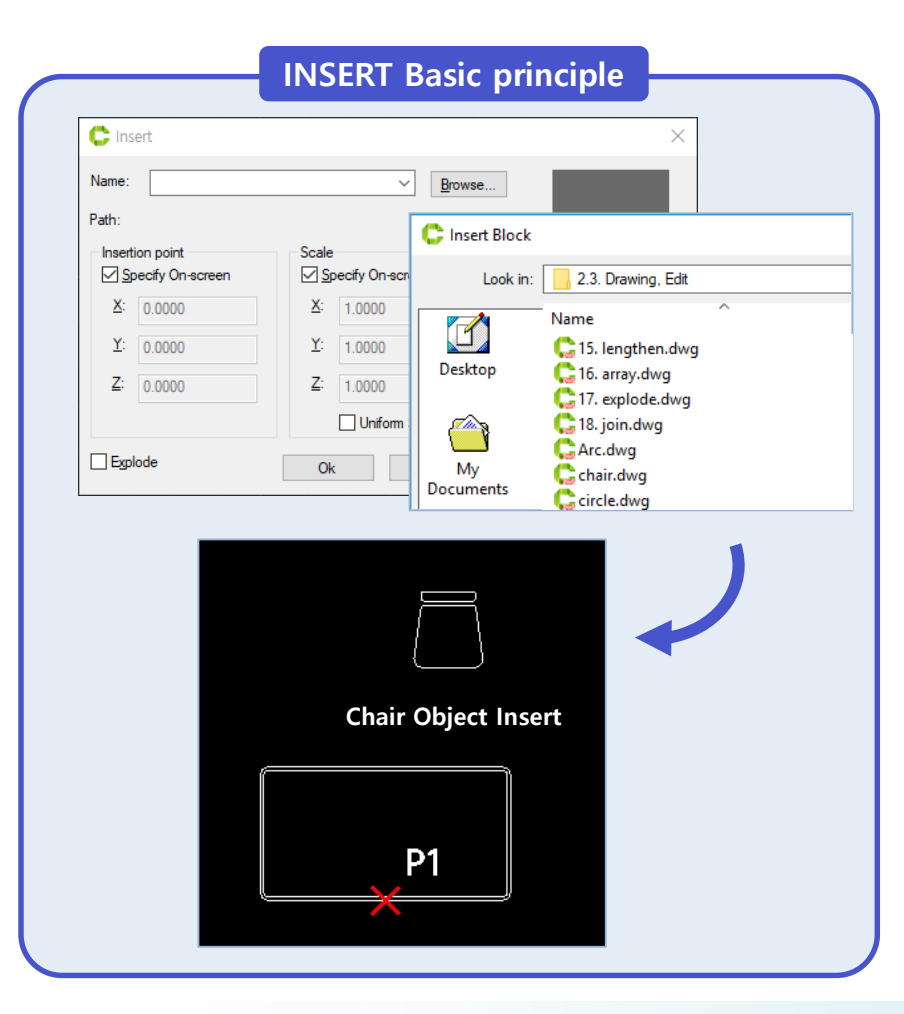

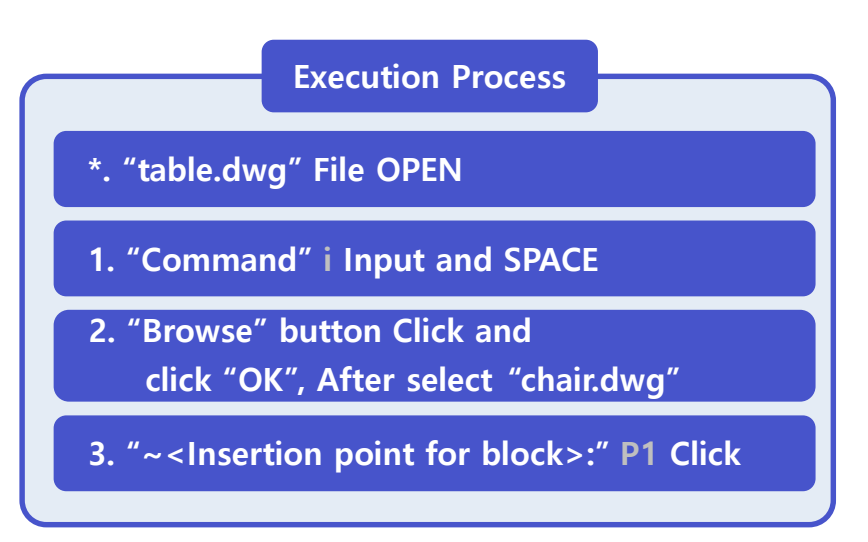

#### **NOTE**

-. Insert the drawing as "browse." Blocks used in drawings are also insert.

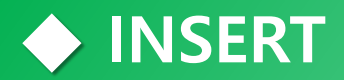

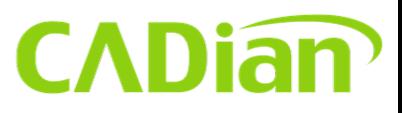

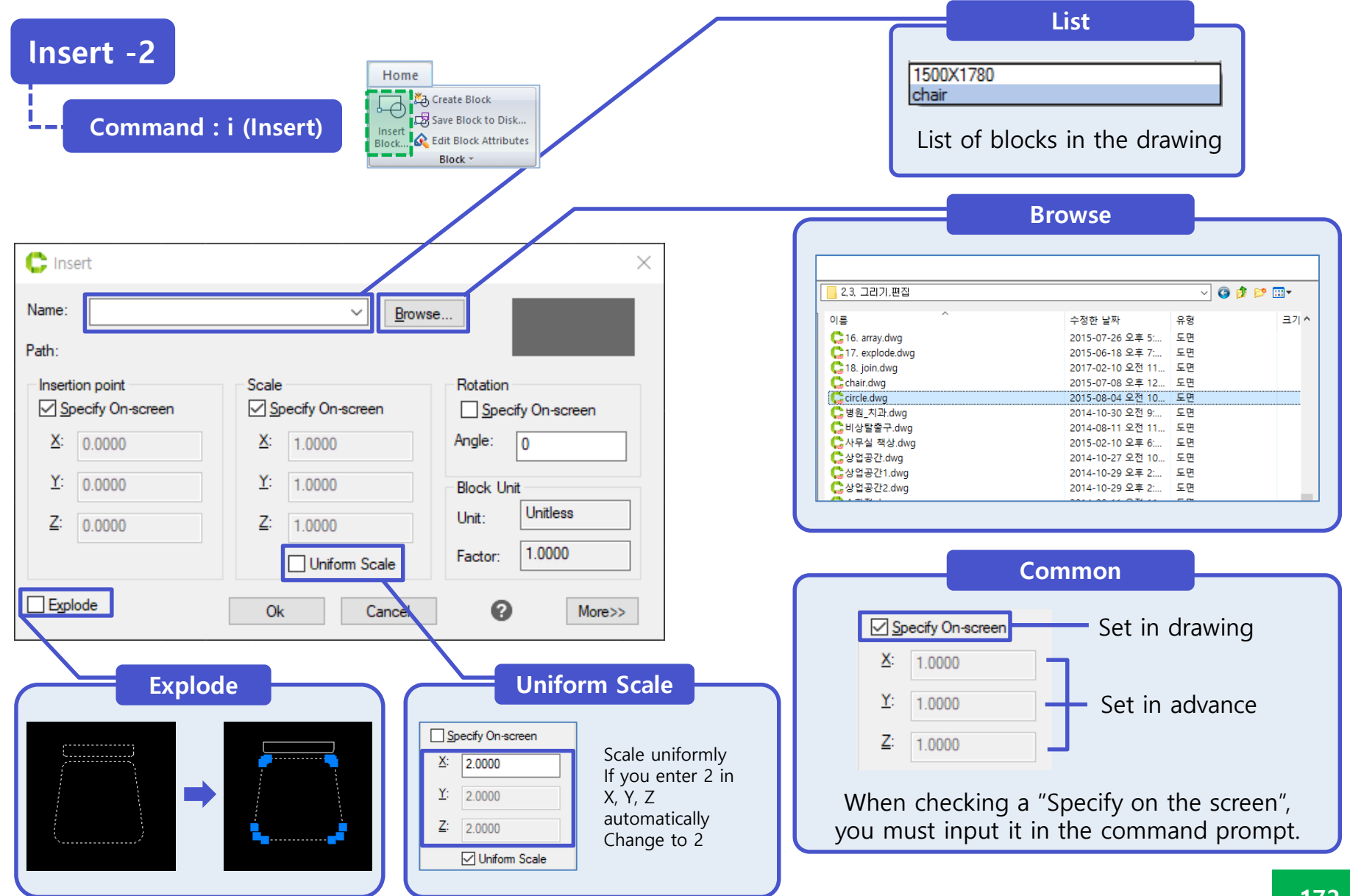

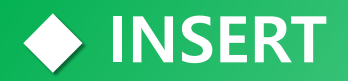

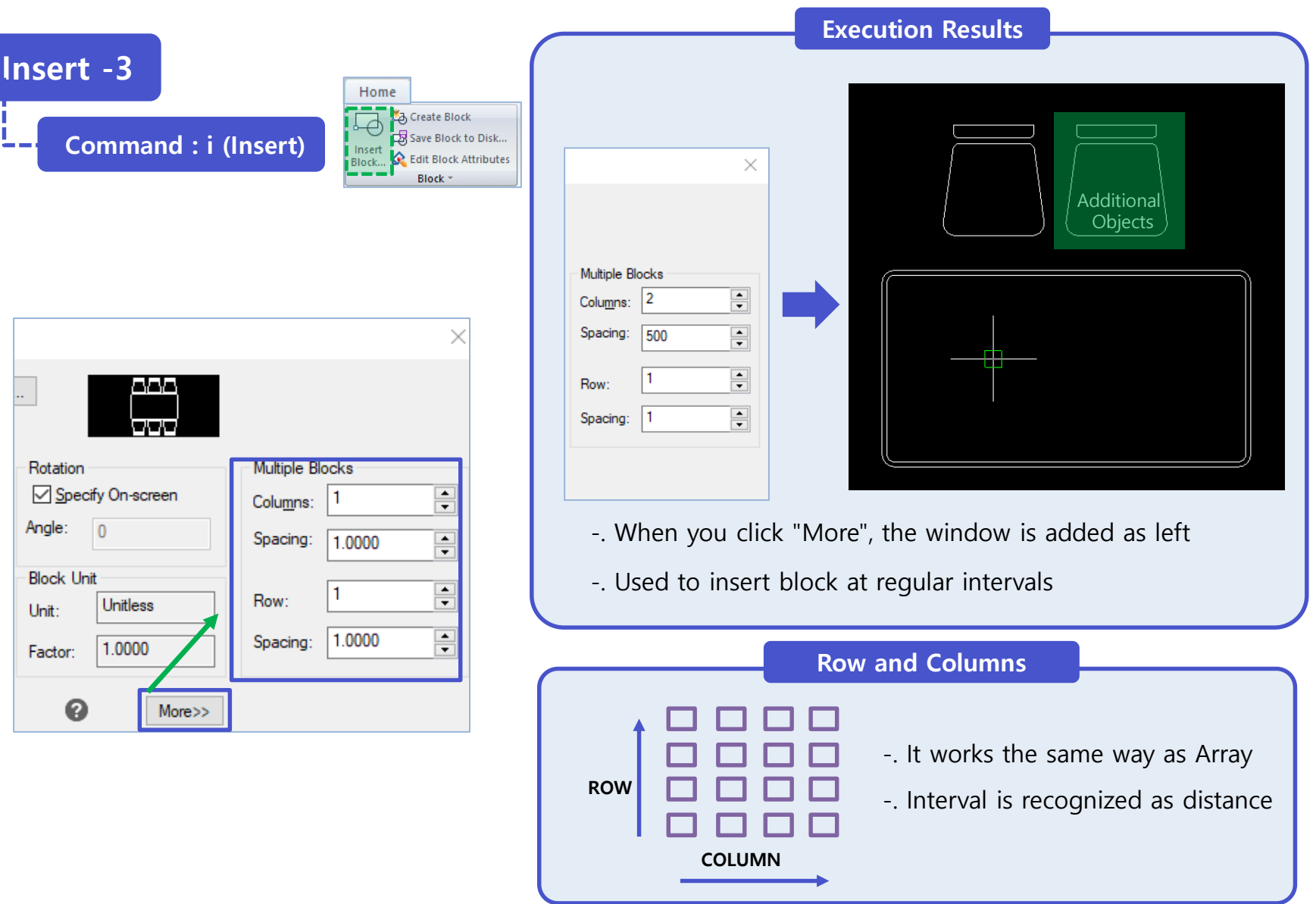

# **IMAGE**

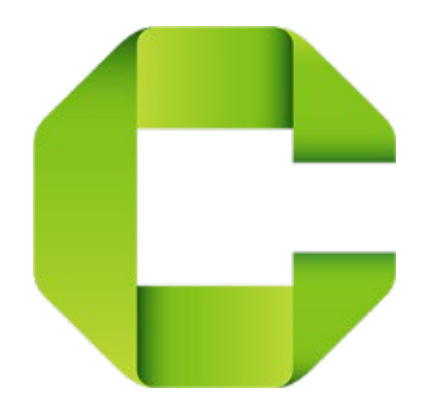

#### **◆ INSERT**

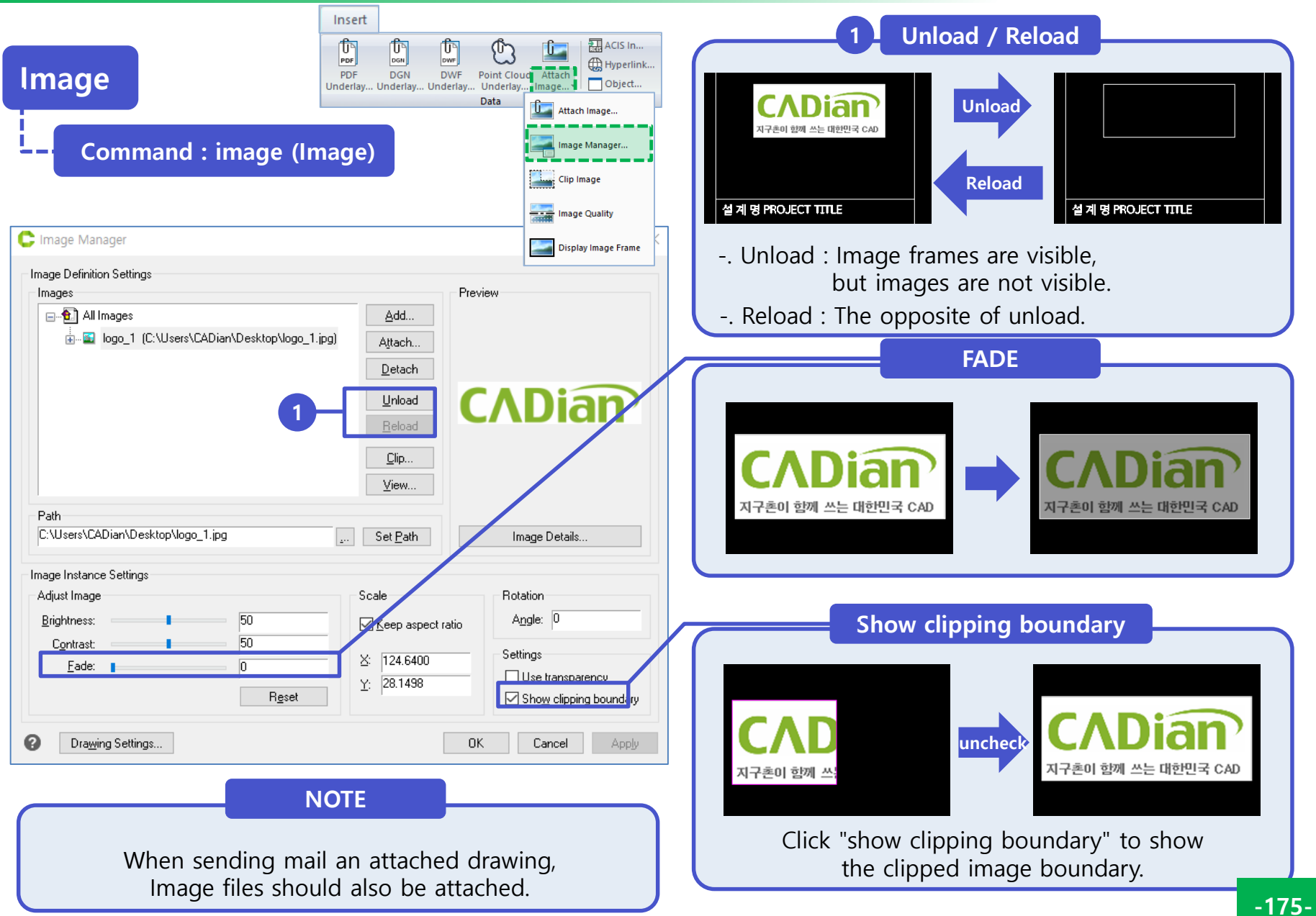

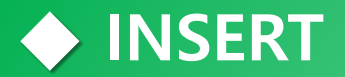

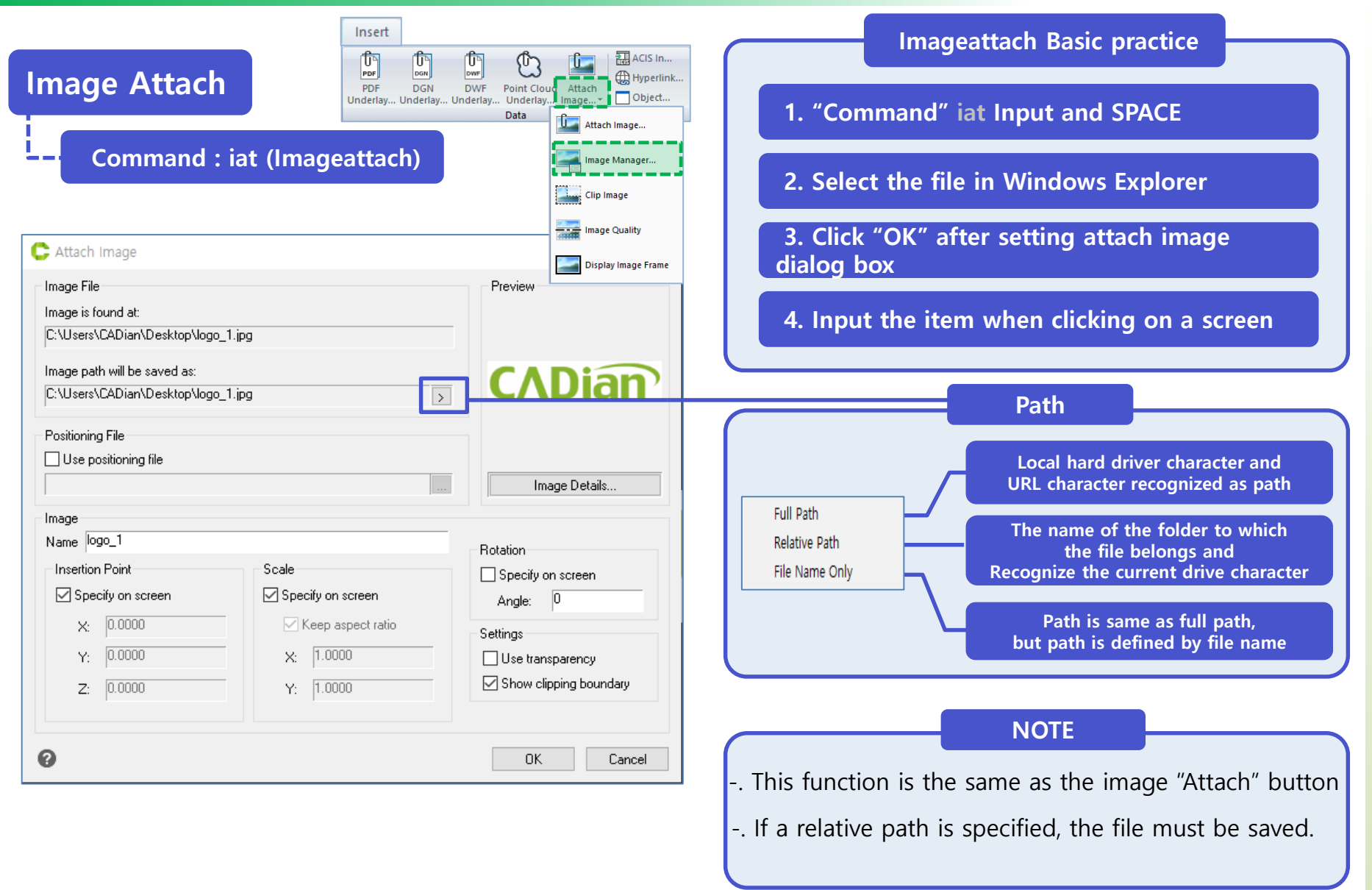

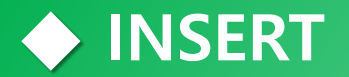

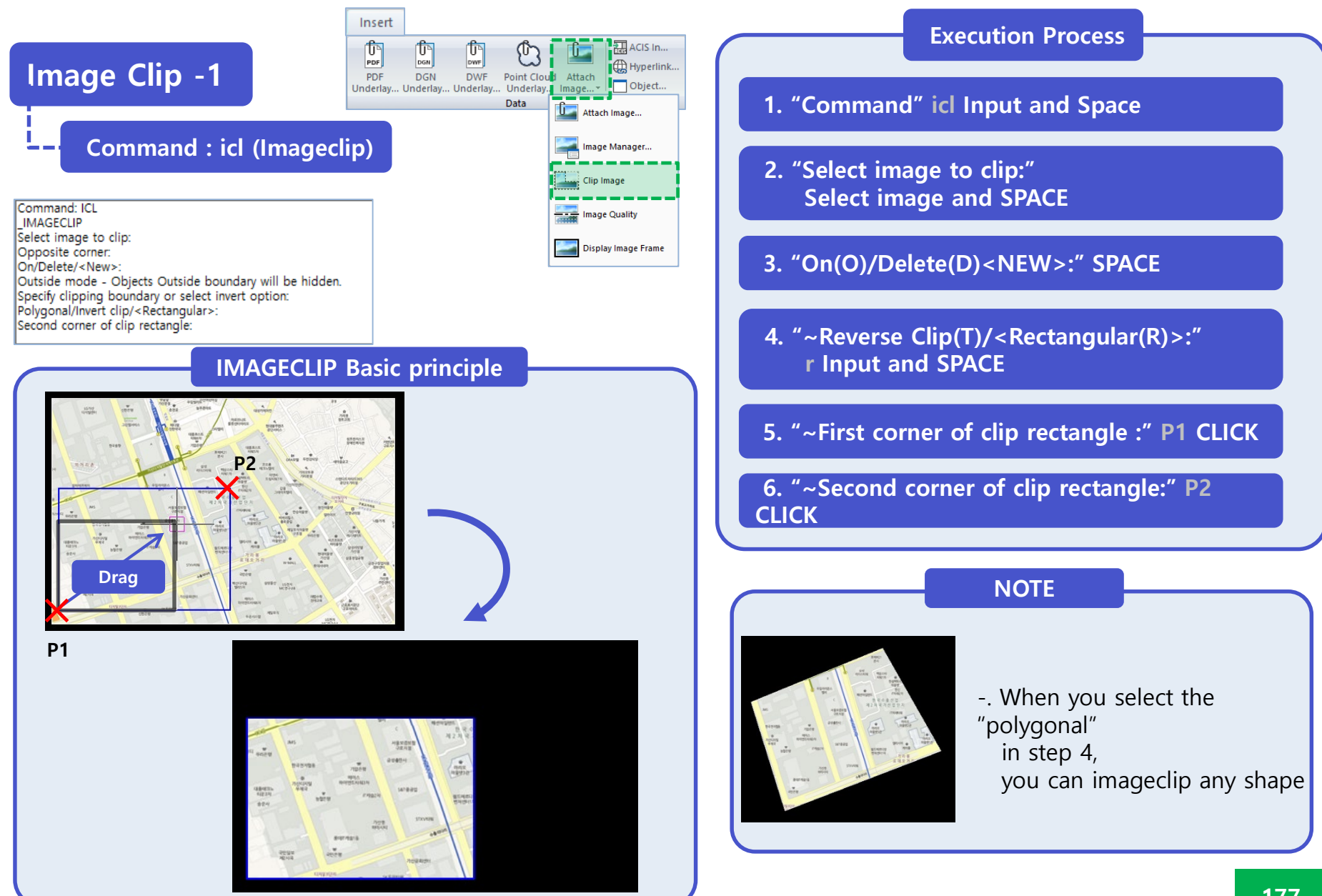

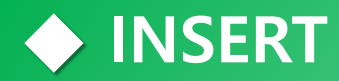

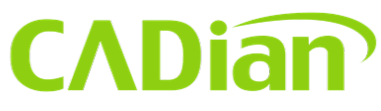

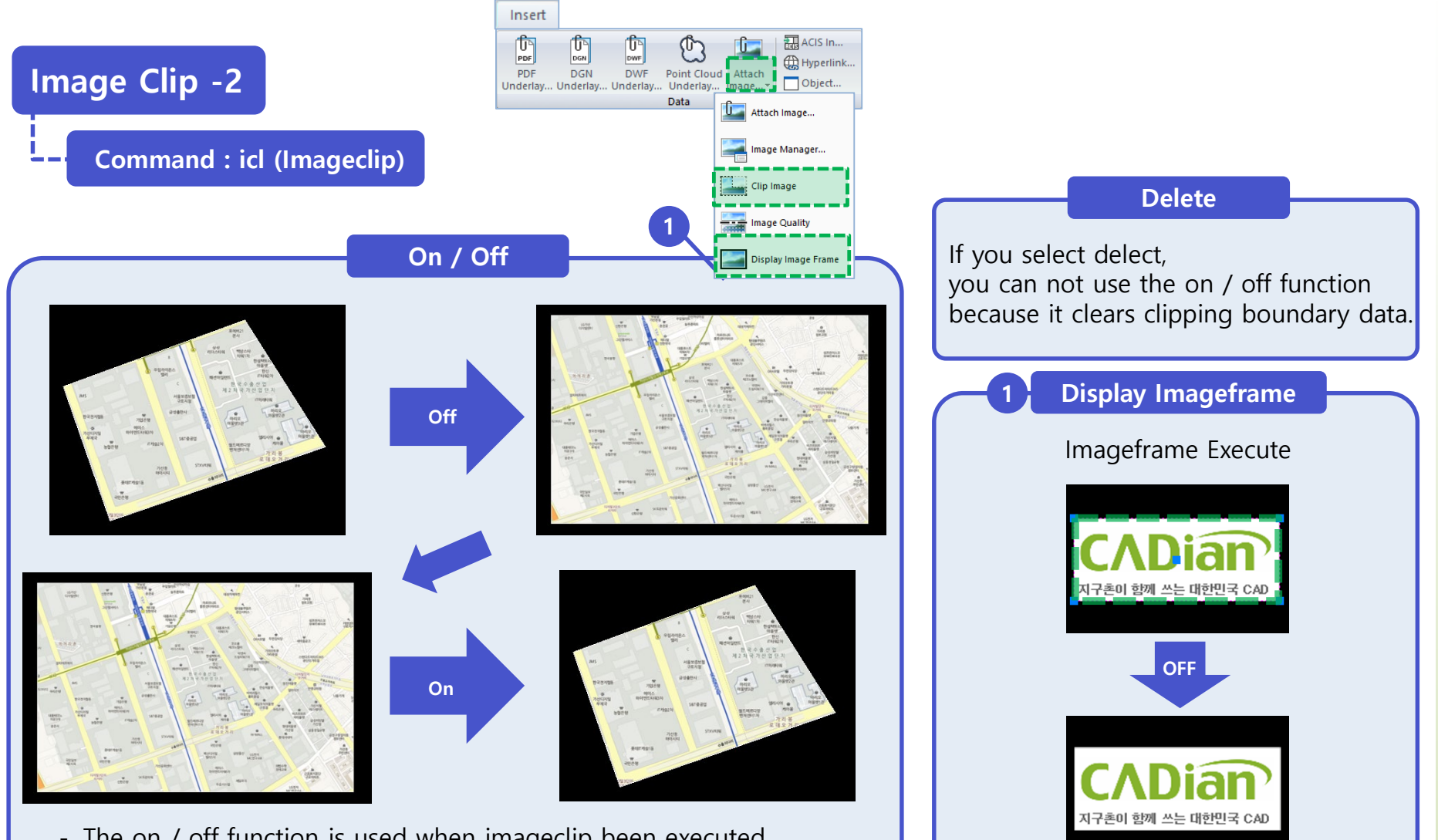

- -. The on / off function is used when imageclip been executed.
- -. The off function is not visible, but the boundary data is saved.
- -. Same function as "Show clipping boundary" in image dialog box

Whether to create imageframe

# Import PDF AS DWG

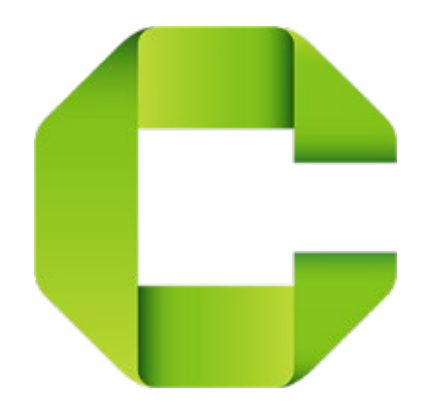

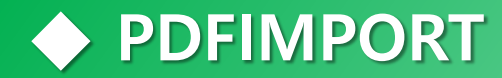

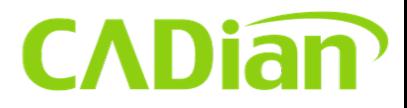

#### **Import PDF as DWG**

#### **Command : pdfimport**

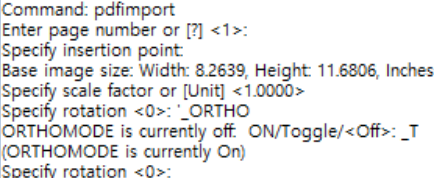

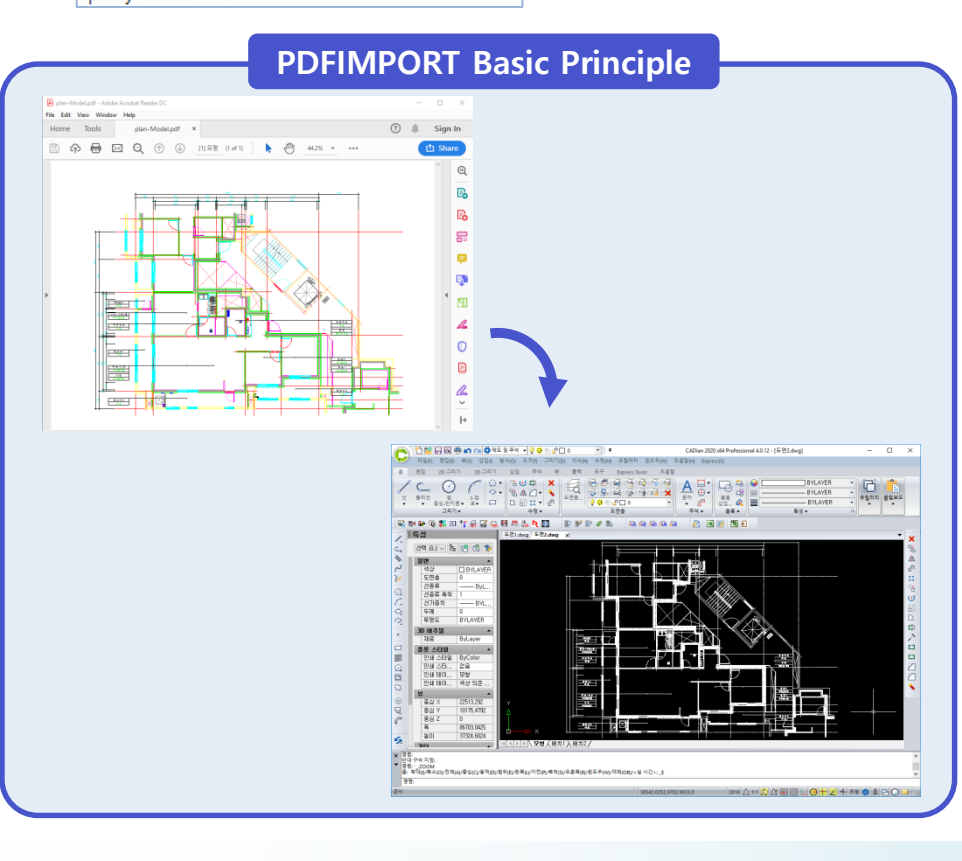

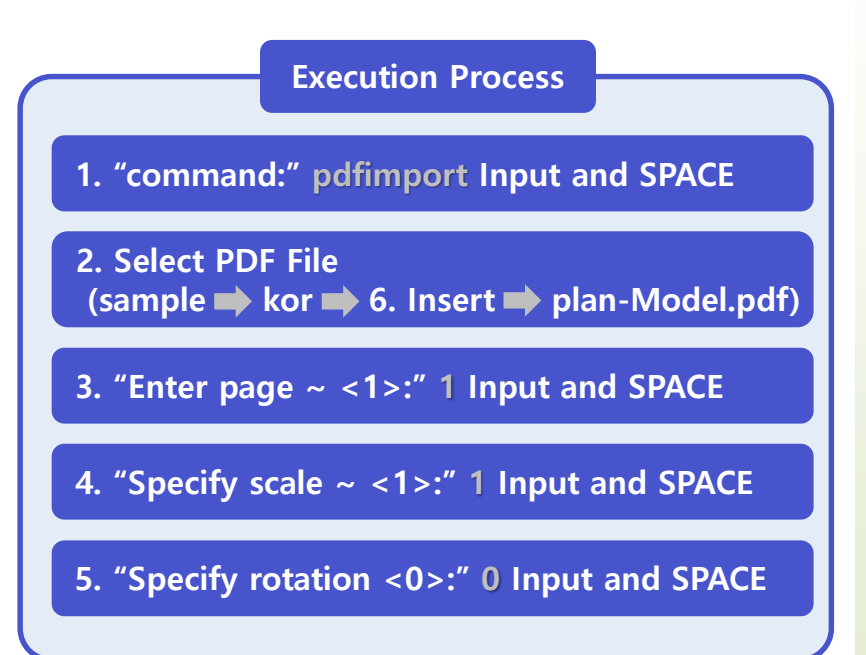

#### **NOTE**

- -. Convert objects in PDF to CAD objects only
- -. The layer information can not be loaded.
- -. All dimension associations are released.